要购买SHIB币,你可以通过以下步骤进行:

1.注册一个加密货币交易所账户:选择一个支持SHIB币交易的加密货币交易所, 如Binance、Coinbase Pro、Kraken、Bitget等,并完成注册和验证流程。

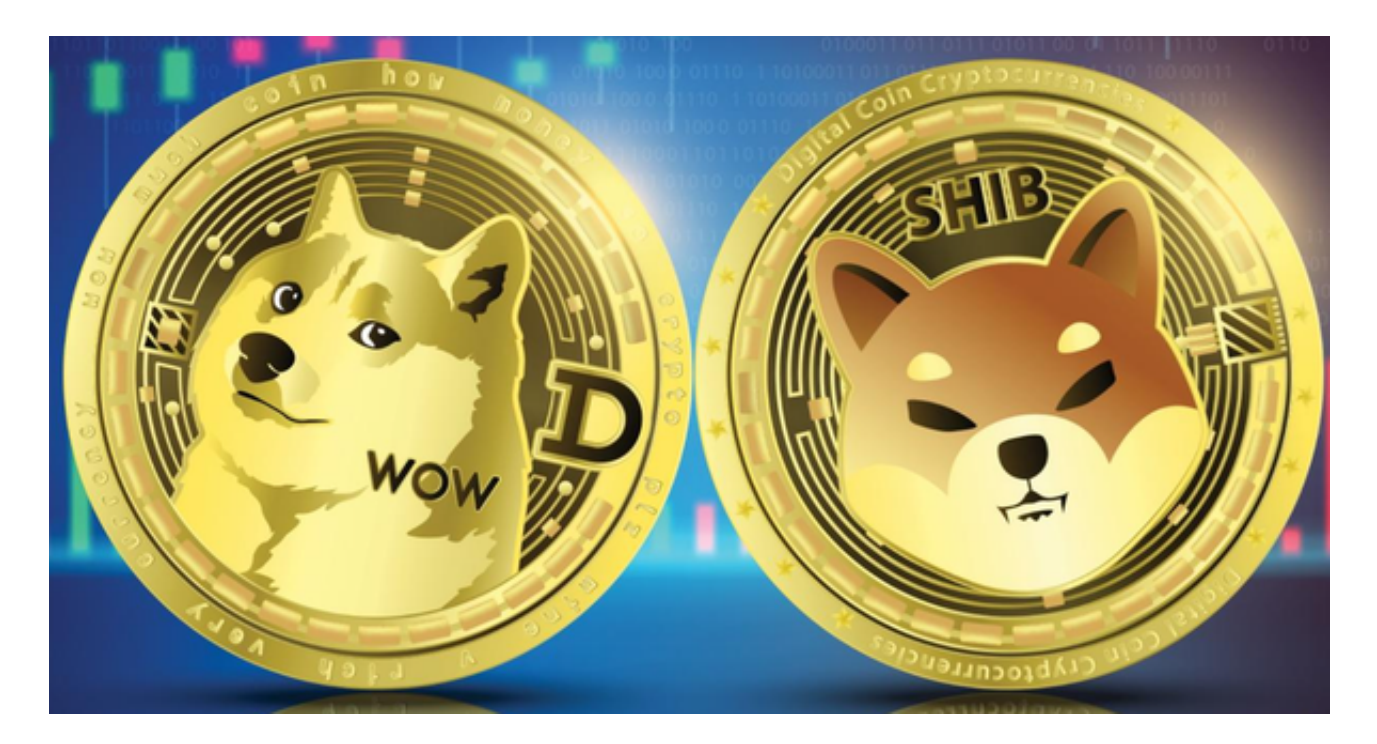

2.存入资金: 以Bitget为例, 在Bitget交易所账户中存入一定数量的法定货币, 例 如美元、欧元或其他加密货币,如比特币或以太坊。

 3.购买SHIB币:使用存入的资金购买SHIB币。在Bitget交易所的交易界面上,搜 索SHIB币,然后选择购买选项,输入购买数量并确认交易。

4.存储和管理:一旦你购买了SHIB币,你可以选择将其存储在交易所的钱包中, 或者将其提取到你自己的加密货币钱包中进行管理。

 Bitget致力于提供安全可靠的交易环境,交易所采用了多层级安全架构和先进的安 全技术,包括冷热钱包隔离、多重签名技术和风险控制系统,以保护用户的资产安 全,但还是需要注意,在进行加密货币的交易时,一定要注意交易的安全,保障自 身的个人信息安全以及资产的安全的非常重要的,除此之外,在交易过程中的一些 细节依然要好好把握,以免导致不必要的损失。

成立之初,Bitget主要提供数字货币的现货交易服务。随着市场需求的不断变化, Bitget逐步推出杠杆交易、合约交易等多种数字货币交易产品,满足用户不同的交 易需求。Bitget交易APP是一款专业的数字货币交易应用,用户可以通过它进行数

字货币的交易和资产管理,下面带大家了解一下Bitget交易APP下载链接的介绍和 获取方法。

关于SHIB币的行情走势图, 你可以在许多加密货币交易所的网站上找到。此外, 一些加密货币市场数据网站和应用程序也提供SHIB币的实时价格和走势图。你可以 在这些平台上查看SHIB币的价格走势、交易量和市值等信息,以便做出更好的交易 决策。

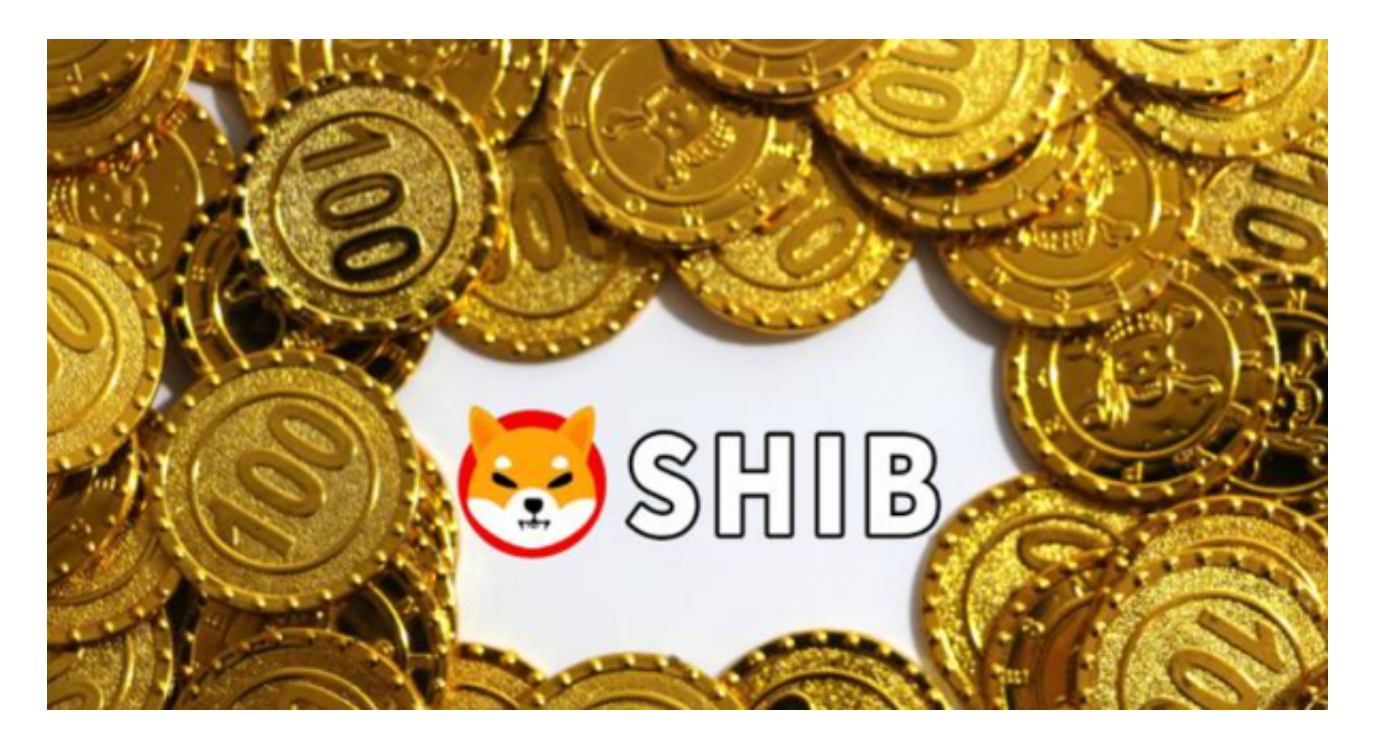

 请注意,加密货币市场具有高度波动性,价格可能会快速变动。在进行任何交易 之前,请确保你已经做好了充分的研究和风险评估。